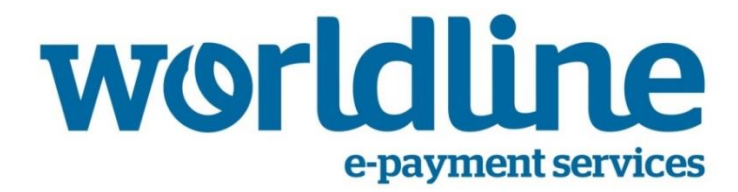

# **Instructie 14.028A**

# **Giftcard op- en afwaarderen (YOMANI/YOXIMO)**

**Versie 1. 02-2015**

### **Algemene instructie: navigeren door het menu en optie kiezen**

Indien u in onderstaande instructie wordt gevraagd om een bepaalde optie uit het keuzemenu te kiezen, dient u als volgt te werk te gaan:

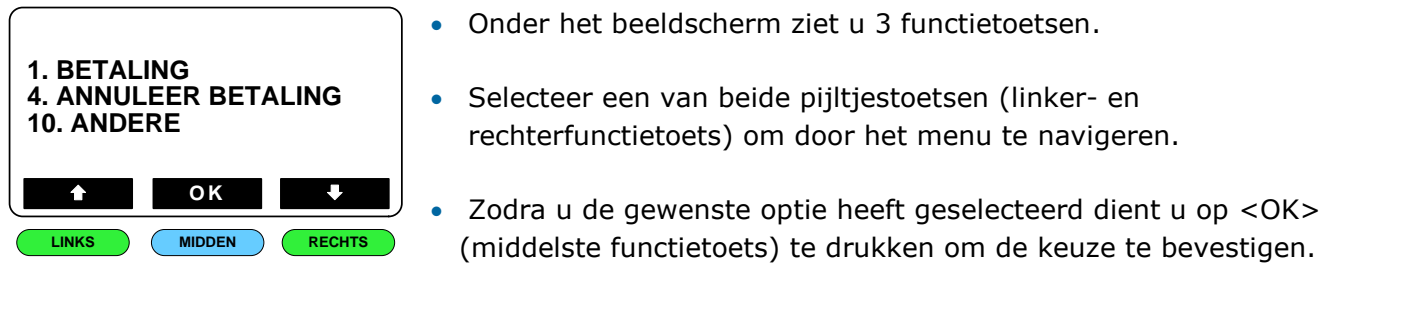

## **OPWAARDEREN**

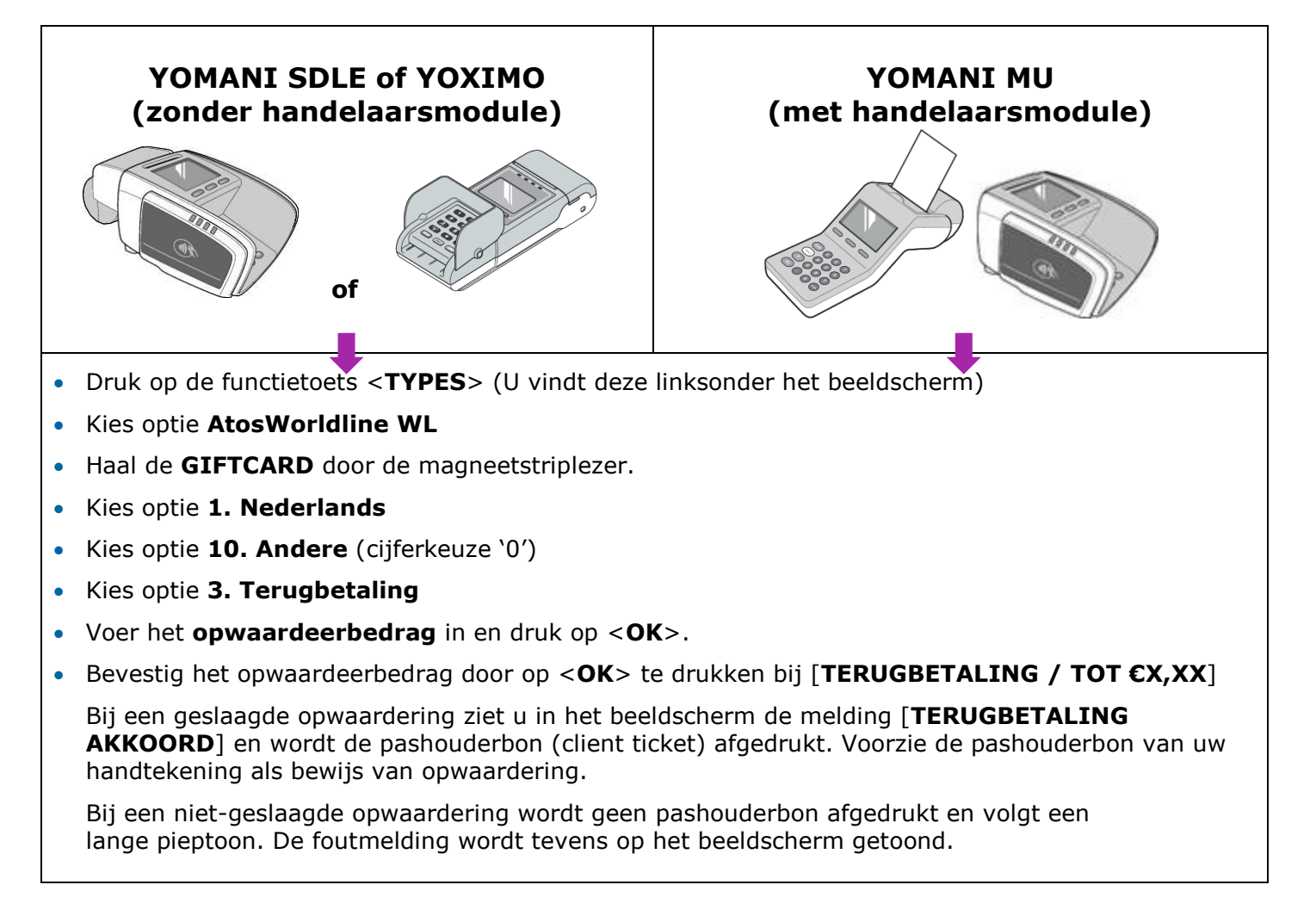

## **AFWAARDEREN**

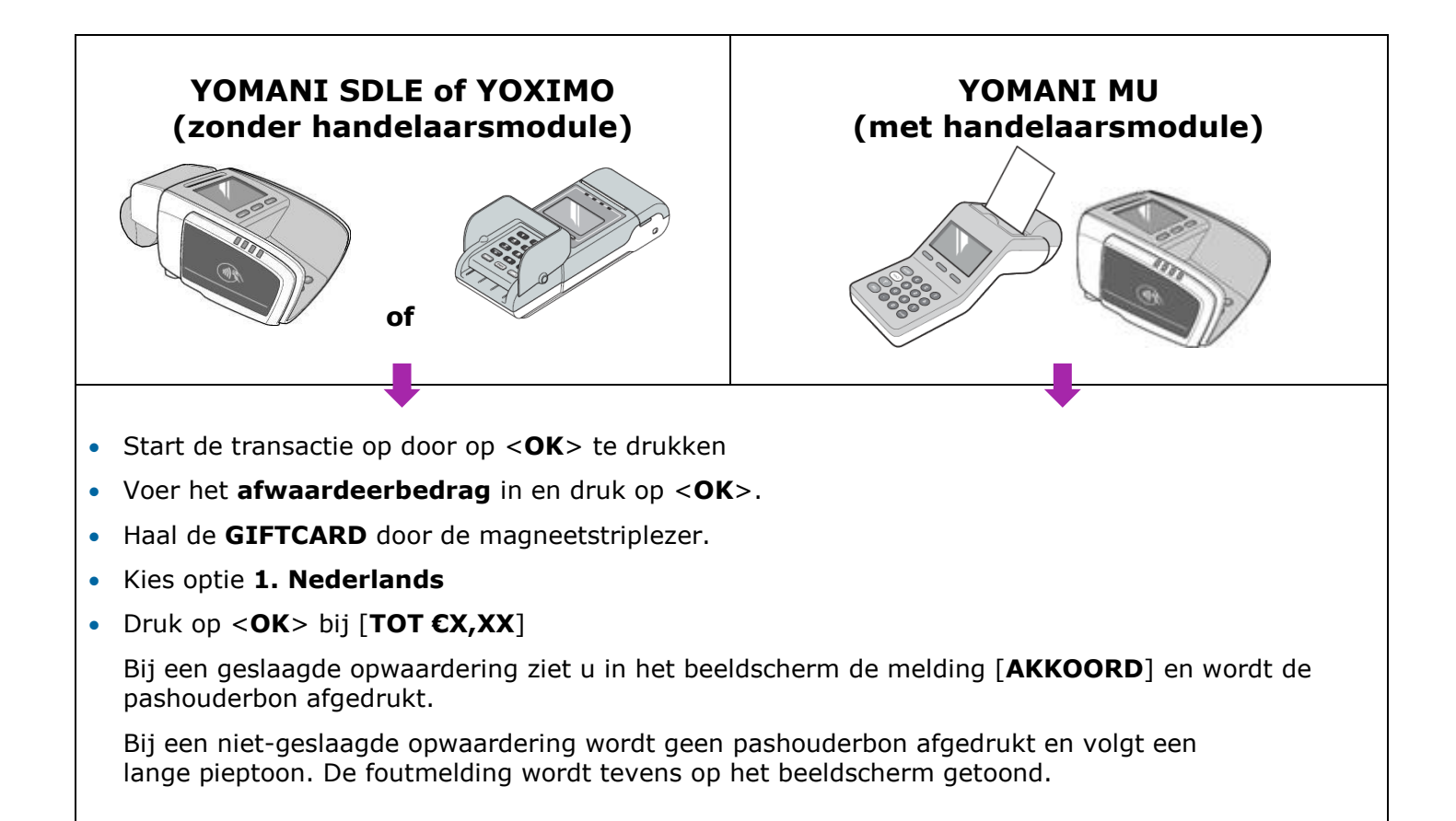

### **Bij storing kunt u contact opnemen met onze helpdesk op nummer 0900-2265797.**

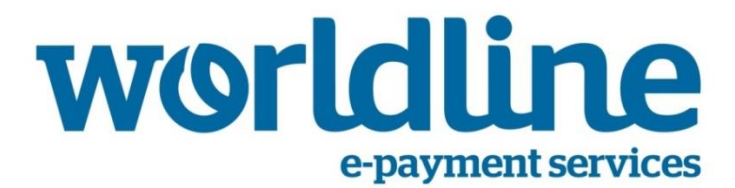

# **Instructie 14.028B**

# **Giftcard op- en afwaarderen (XENTA/XENTISSIMO)**

**Versie 1. 02-2015**

#### **Algemene instructie: navigeren door het menu en optie kiezen**

Indien u in onderstaande instructie wordt gevraagd om een bepaalde optie uit het keuzemenu te kiezen, dient u als volgt te werk te gaan:

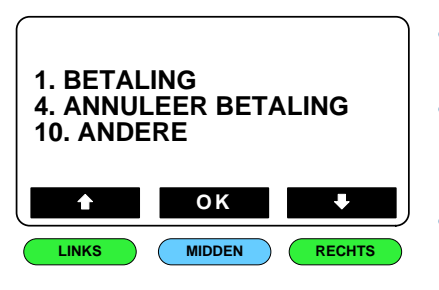

- Onder het beeldscherm ziet u 3 functietoetsen.
- Selecteer een van beide pijltjestoetsen (linker- en rechterfunctietoets) om door het menu te navigeren.
	- Zodra u de gewenste optie heeft geselecteerd dient u op <OK> (middelste functietoets) te drukken om de keuze te bevestigen.

### **OPWAARDEREN**

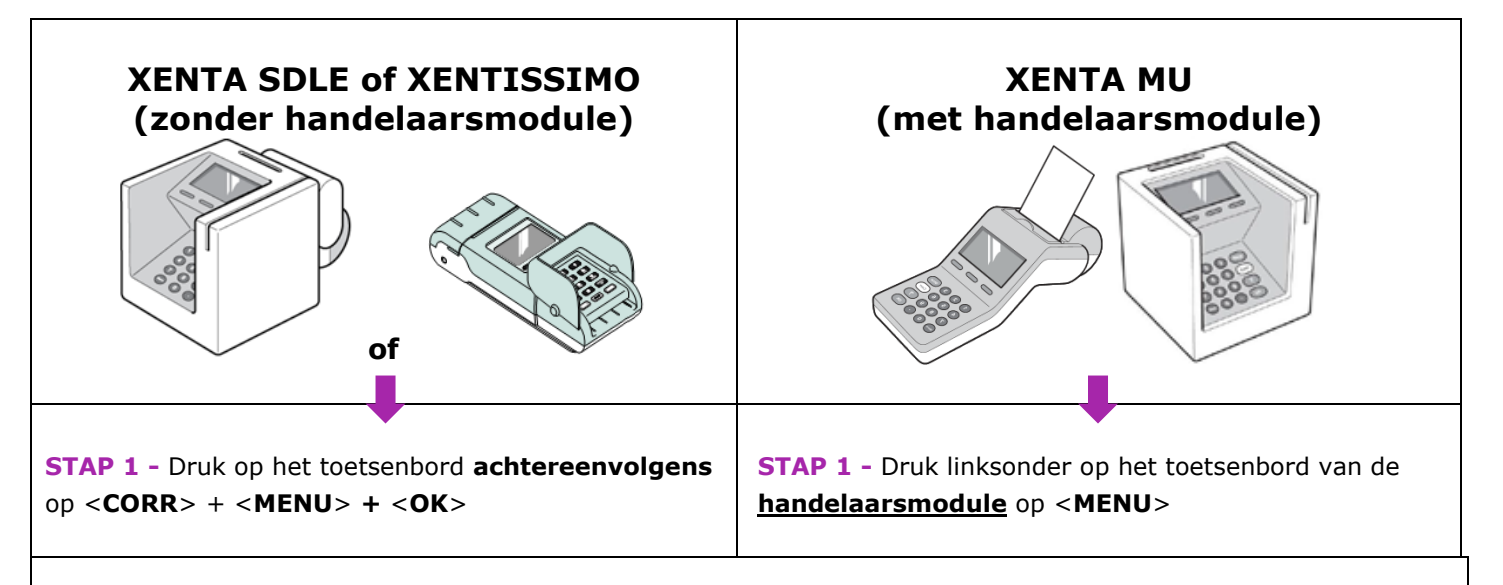

#### **STAP 2**

- Kies optie **1. OPERATOR**
- Kies optie **2. PIN/CREDITCARD**
- Kies optie **1. TRANSACTIE**
- Kies optie **5. TERUGGAVE**
- Voer nu het **gewenste bedrag** in en druk op <**OK**> ter bevestiging
- Haal de **GIFTCARD** door de magneetlezer
- Druk op <**OK**> bij [TERUGGAVE / TOT €X,XX]
- Bij een geslaagde opwaardering ziet u in het beeldscherm de melding [**GECREDITEERD**] en wordt de pashouderbon afgedrukt.

Bij een niet-geslaagde opwaardering wordt geen pashouderbon afgedrukt en volgt een lange pieptoon. De foutmelding wordt tevens op het beeldscherm getoond.

## **AFWAARDEREN**

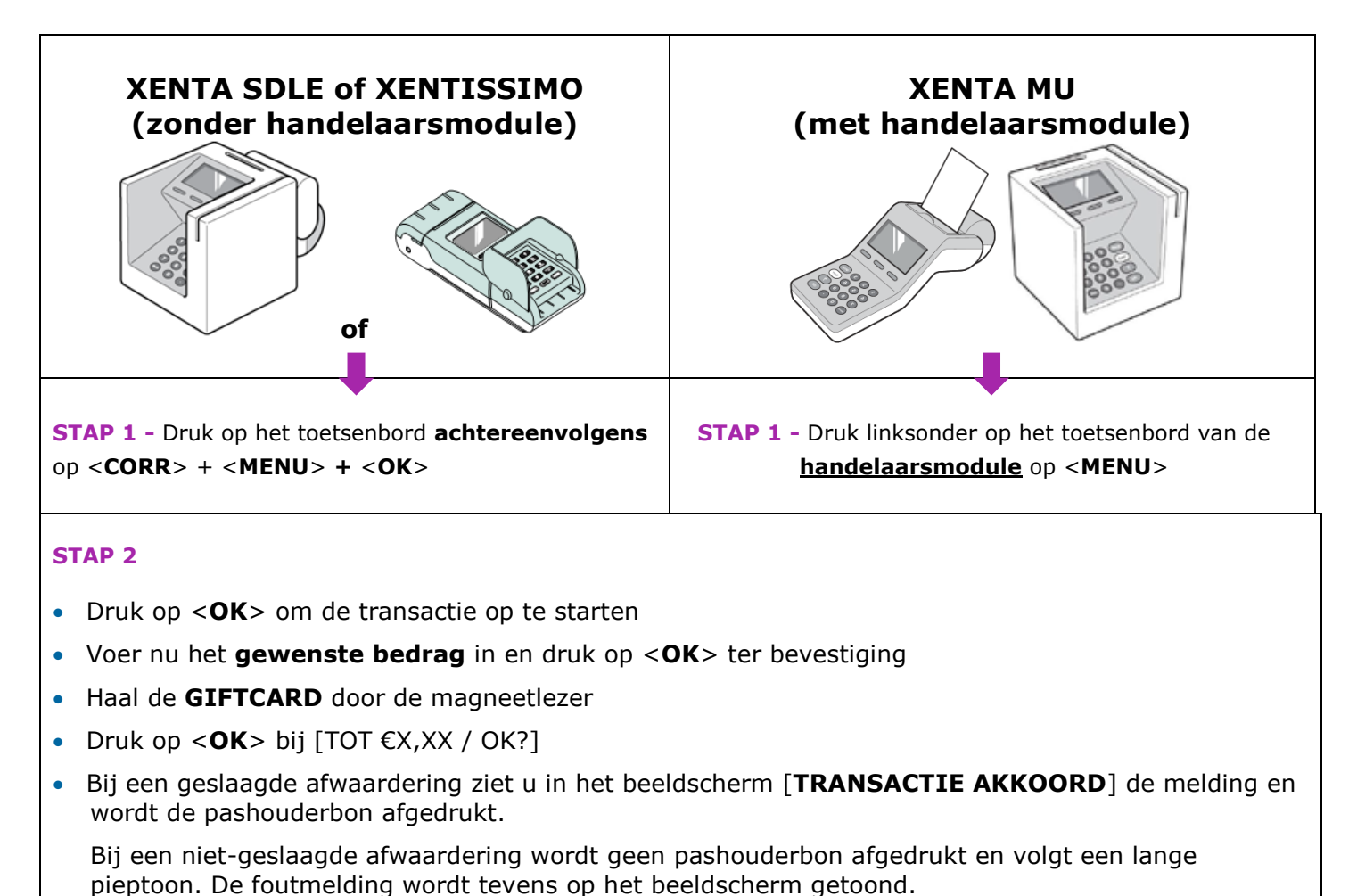

**Bij storing kunt u contact opnemen met onze helpdesk op nummer 0900-2265797.**